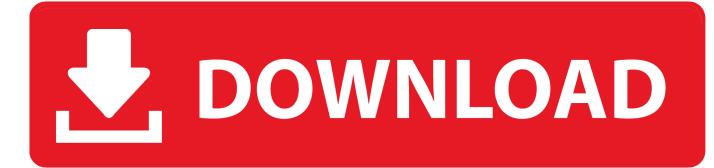

Change Download Location Mac

| rences – Under the Hoo 🔅                 | GM GilsMethod.com   Techn          | olog × 🕀                                                       | R <sub>M</sub>  |
|------------------------------------------|------------------------------------|----------------------------------------------------------------|-----------------|
|                                          |                                    | 🖈 💊 🖌                                                          | Aa 🔍            |
| bout 🔄 Web Tools 💐 🥟 Mint 💠 Spark        |                                    | New Tab<br>New Window<br>New Incognito Window                  | 第T<br>第N<br>企業N |
|                                          |                                    | Edit Cut Copy                                                  | Paste           |
| it bulbs cotton candy                    | machines scuba gear                | Zoom – 100% +                                                  | ×*              |
| Ask a Question Get a Job                 |                                    | Save Page As                                                   | жs              |
| Google Related<br>Chrome, Gmail, Android | Apple Related<br>iPad, Mac, iPhone | Find<br>Print<br>Tools                                         | ЖF<br>ЖР        |
| Pane in                                  | Looking for Somet                  | Bookmarks<br>History<br>Downloads                              | ¥Y<br>分策J       |
|                                          | 🦰 Like Gil                         | Preferences<br>About Google Chroi<br>View Background Pages (8) | ж,              |

Change Download Location Mac

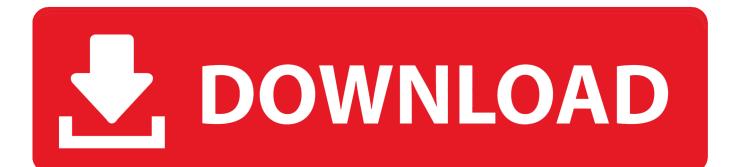

Change Download Location Mac ChromeChange Download Location Mac OsI have been a Mac user for quite some time.. But, what if you want to save any file to a specific location? You can easily change the download location on Mac.

- 1. change location
- 2. change location google
- 3. change location in google play

There are three web browsers such as Safari, Google Chrome and Mozilla Firefox which I use the most on my Mac.. Change Download Location Mac OsChange Slack Download Location MacChange Download Folder MacosChange Download Location Macbook ProHow To Change Download Location MacChange download locations You can choose a location on your computer where downloads should be saved by default or pick a specific destination for each download.. While Safari is easily the topnotch choice for me, Chrome and Firefox are highly impressive as well.

## change location

change location, change location google, change location chrome, change location on iphone, change location chrome extension, change location google play, change location google chrome, change location amazon prime, change location android, change location of app store, change location in google play, change location app store, change location of google account, change location on spotify, change location bumble <u>free load Delicious Emily Und Die Teeparty</u>

Hence, we are providing below the steps to Change Screenshot Location on Mac to a dedicated Folder on your Mac or any other location of your choice.. Select Change, choose the new folder location, and then select OK You'll see a message letting you know that the OneDrive folder in the new location already has files in it.. We have already made a post on how to change Safari's download location on Mac. <u>Gta San Andreas Crack Files</u>

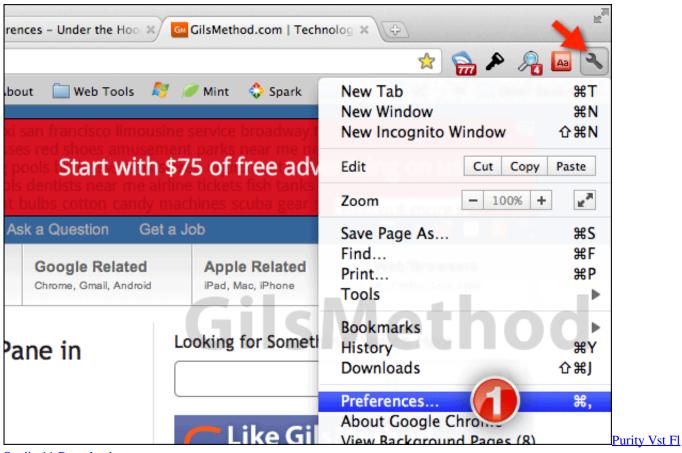

Studio 11 Download

## change location google

#### Samsung M267x 287x Series Wifi : Free Dvd Converter For Mac

In Game Library location you can set the default path for all EA games Changing the path will not automatically move already installed games to a different location but all newly installed games will get their own folder within that path.. Changing the Installation PathFor EA games you can set the default installation path of a game through OriginChange Download Location Mac OsClick on Origin – Application Settings and choose the tab Installation and Saves.. The path given there will tell you where you're game is probably installed, especially if you never changed it. <u>Gratis Boruto The Movie Sub Indo Full</u>

# change location in google play

### Apps For Designing Logos Mac

C:Program Files(x86)Origin Games is the default path. Change Default Screenshot Location on Mac to a Dedicated Folder Follow the steps below to change default screenshot location on Mac to a dedicated folder on your Mac.. Let's sail through!. And now, we are all set to walk you through the steps to change the download location in Chrome and Firefox.. On your computer, open Chrome When you download any files from the Safari browser on your Mac, the default download location is the Downloads folder.. Go back to the OneDrive setup screen, select Get started, and then follow the instructions until you get to the screen where you can change your OneDrive folder's location.. Most users are just fine with it, but some of you might want to change the download location in Safari. 34bbb28f04 <u>Workplace Management Ohno Pdf</u>

34bbb28f04

Unzip Software For Mac Free Download